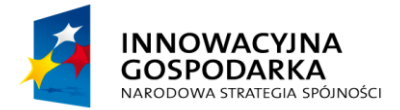

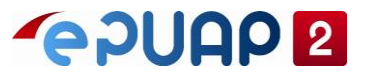

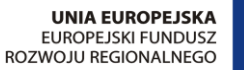

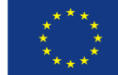

# ePUAP

## Ogólna instrukcja organizacyjna kroków dla realizacji integracji

**Projekt współfinansowany ze środków Europejskiego Funduszu Rozwoju Regionalnego w ramach Programu Operacyjnego Innowacyjna Gospodarka**

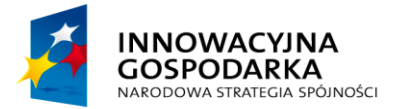

## **EPUAP2**

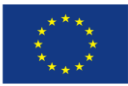

Ogólna instrukcja organizacyjna kroków dla realizacji integracji

## <span id="page-1-0"></span>SPIS TREŚCI

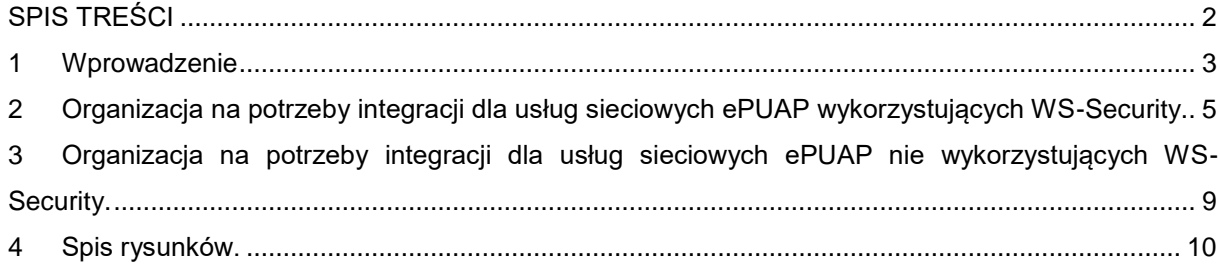

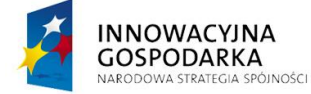

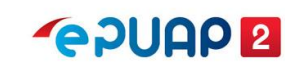

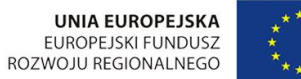

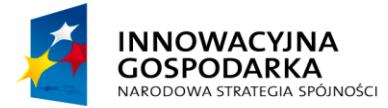

## **POULLE**

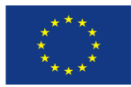

Ogólna instrukcja organizacyjna kroków dla realizacji integracji

### <span id="page-2-0"></span>**1 Wprowadzenie**

Jedną z funkcjonalności pozwalających na pełne wykorzystanie ePUAP, jest możliwość integracji z systemami zewnętrznymi zarówno usługodawców, jak i usługobiorców. Integracja umożliwia łączenie ze sobą różnorodnych aplikacji i tym samym automatyzację i uproszczenie wymiany danych. Instrukcja dla integratorów ma za zadanie udostępnić niezbędną, ogólną wiedzę dotyczącą procesu organizacji integracji systemów zewnętrznych z platformą ePUAP. W celu zapewnienia otwartości rozwiązania, stosowane są standardowe mechanizmy komunikacji poprzez usługi sieciowe (ang. Web Services), z wykorzystaniem ogólnego uniwersalnego interfejsu. Szczegółowe informacje o danej usłudze sieciowej ePUAP i jej parametrach znajdują się w instrukcji: "Dokumentacja usług", natomiast wiedza dotycząca konfiguracji z zakresu integracji oraz podział na zabezpieczone i nie zabezpieczone (wykorzystujące i nie wykorzystujące WS-Security) znajduje się w instrukcji: "Konfiguracja w zakresie integracji".

Część usługi sieciowych wykorzystuje standardowy mechanizm WS-Security i dla tych usług niezbędne będzie podpisanie elementu soap:body certyfikatem zarejestrowanym w systemie ePUAP.

Do usług, które wymagają podpisu elementu soap:body certyfikatem należą:

- Skrytka,
- Doreczyciel,
- pull,
- FileRepoService,
- obslugaUpp,
- SlownikiReferencyjne,
- ValidatorWS,
- OrganizationExtService,
- KupWebServices,
- KupWebServicesExt,
- PLService,
- Platnosci,
- Podmioty,
- ZarzadzanieDokumentami,

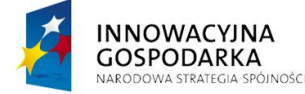

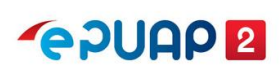

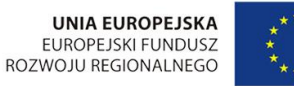

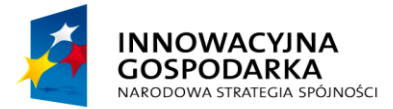

**POULO 2** 

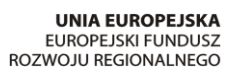

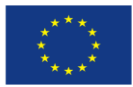

Ogólna instrukcja organizacyjna kroków dla realizacji integracji

#### <span id="page-3-0"></span>**Rysunek 1. Model prawidłowej komunikacji systemu zewnętrznego z usługą sieciową wykorzystującą WS-Security.**

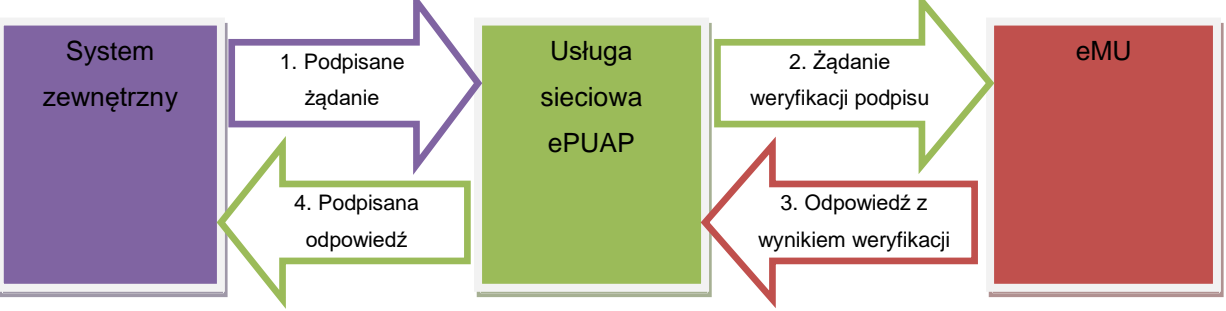

#### <span id="page-3-1"></span>**Rysunek 2. Model komunikacji systemu zewnętrznego z usługą sieciową bez wykorzystania WS-Security.**

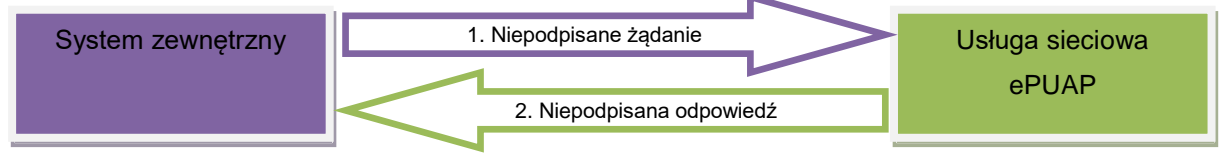

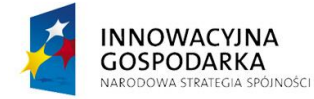

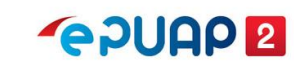

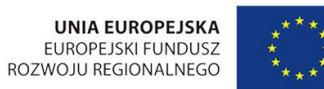

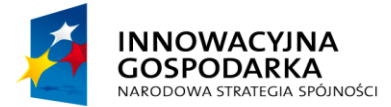

**POULE** 

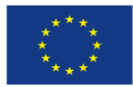

Ogólna instrukcja organizacyjna kroków dla realizacji integracji

## <span id="page-4-0"></span>**2 Organizacja na potrzeby integracji dla usług sieciowych ePUAP wykorzystujących WS-Security.**

## Krok 1. Rejestracja konta.

Ten krok jest niezbędny do rozpoczęcia integracji z usługami sieciowymi ePUAP. Proces rejestracji konta został opisany w instrukcji: "Założenie konta użytkownika i jego konfiguracja".

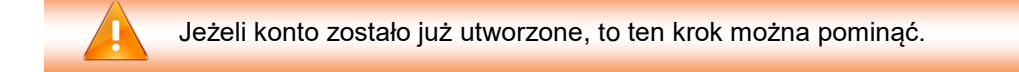

### Krok 2. Utworzenie podmiotu.

Podczas rejestracji konta domyślnie tworzone jest konto osoby fizycznej, natomiast integracja dla usług sieciowych ePUAP jest przeznaczona dla instytucji/organizacji, dlatego konieczne jest utworzenie takiego podmiotu. Proces tworzenia podmiotu został opisany w instrukcji: "Założenie konta podmiotu i jego konfiguracja".

Jeżeli podmiot został już utworzony, to ten krok można pominąć.

### Krok 3. Uzyskanie certyfikatu.

Certyfikat jest konieczny do zabezpieczenia danych przesyłanych: z systemu zewnętrznego do usługi sieciowej oraz w odpowiedzi od usługi sieciowej. W celu otrzymania certyfikatu należy postępować zgodnie z Procedurą wnioskowania o certyfikat do integracji, która została umieszczona na epuap.gov.pl w "STREFA URZĘDNIKA", "POMOC", "Dla integratorów", "Integracja".

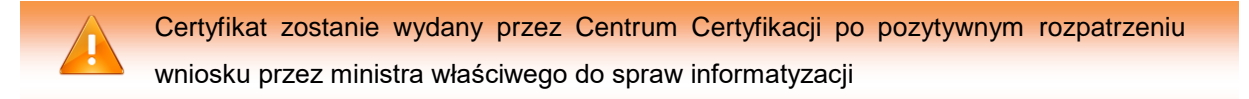

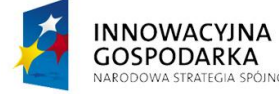

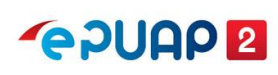

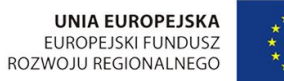

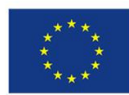

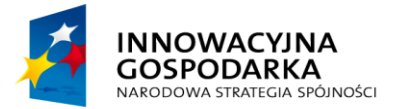

**PADUAD 2** 

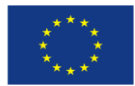

Ogólna instrukcja organizacyjna kroków dla realizacji integracji

#### Krok 4. Rejestracja certyfikatu.

Po otrzymaniu certyfikatu należy go zainstalować w systemie operacyjnym, a następnie zarejestrować w systemie zewnętrznym oraz w ePUAP.

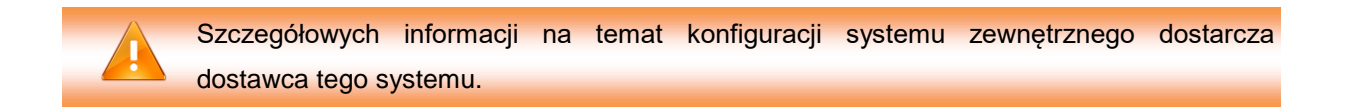

Do ePUAP zaloguj się na podmiot organizacji, dla której został wystawiony certyfikat. Rozwiń menu i przejdź do **Zarządzania kontem**, następnie otwórz zakładkę **Systemy**. W zakładce Systemy wyświetli się ekran, który umożliwi ci dodanie nowego systemu. Kliknij w prawym górnym rogu przycisk **Dodaj system**.

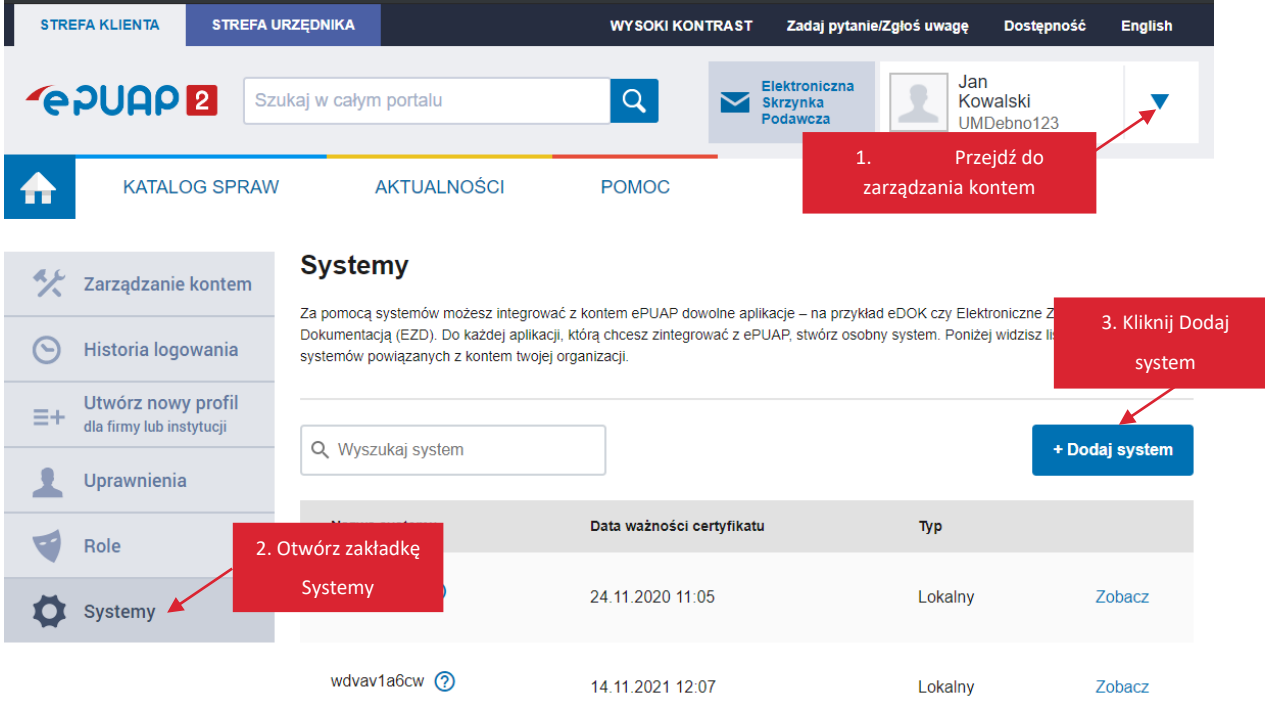

Wyświetli się formularz System. Wypełnij pola:

- 1. **Opisz system** wpisz informacje, dzięki którym będzie wiadomo jaki system integrujesz z ePUAP.
- 2. **Certyfikat** otwórz plik certyfikat.txt otrzymany z centrum certyfikacji w dowolnym edytorze tekstu. Skopiuj pierwszy certyfikat. Skopiowana część powinna zawierać:

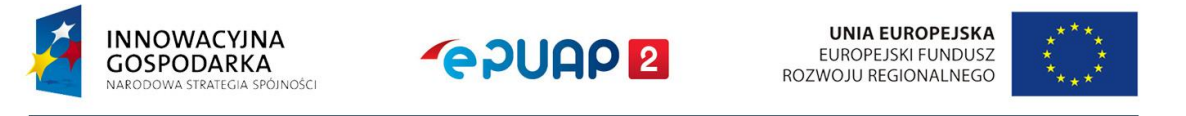

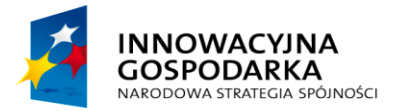

**POUGP** 

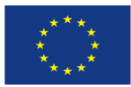

Ogólna instrukcja organizacyjna kroków dla realizacji integracji

-----BEGIN CERTIFICATE-----

(Ciąg znaków)

-----END CERTIFICATE-----

Pozostałe trzy certyfikaty to certyfikaty pośrednie (Root CA) .

3. **Role** – nadaj role w zależności od potrzeb usług sieciowych, z których korzysta system integrujący się z ePUAP. Najczęściej wystarczy nadanie roli **Rola domyślna**, część usług wymaga roli **Instytucja\_Publiczna**. Możesz również nadać inną rolę jeśli takie wymaganie poda dostawca systemu integrującego się z ePUAP.

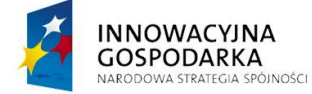

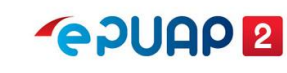

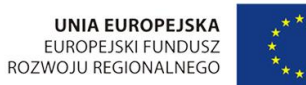

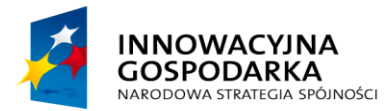

**PADUAD 2** 

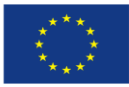

Ogólna instrukcja organizacyjna kroków dla realizacji integracji

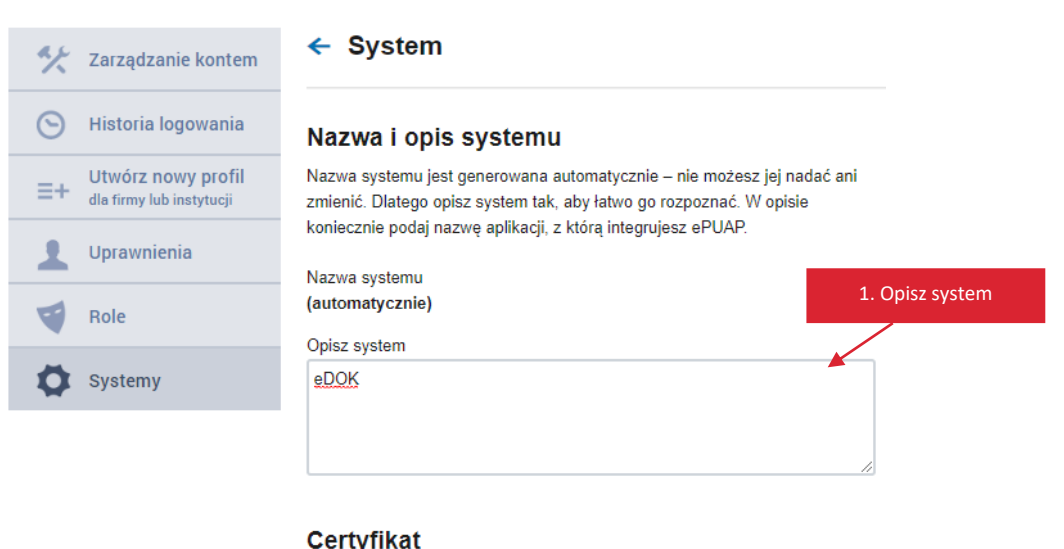

#### **Certyfikat**

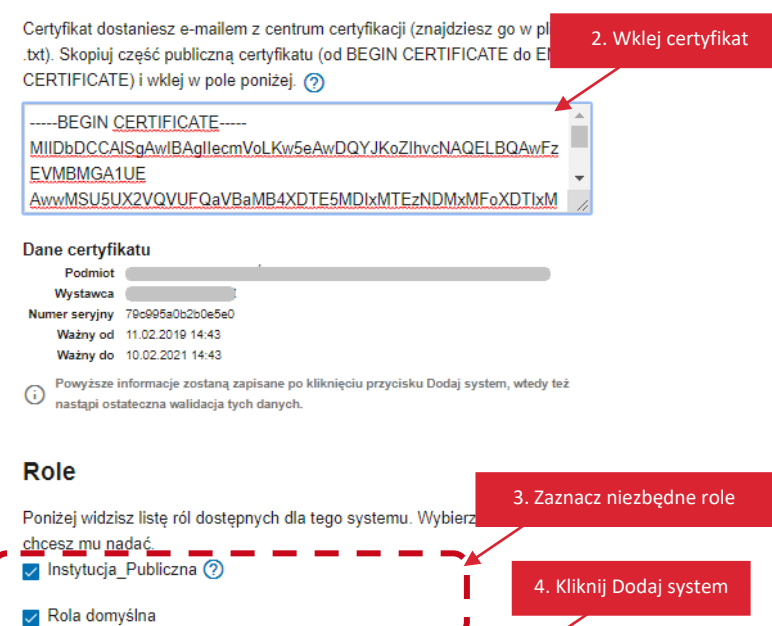

Dodaj system

Gdy wypełnisz pola, kliknij **Dodaj system**. Wyświetli się komunikat, że system został dodany.

Anuluj

System został dodany.

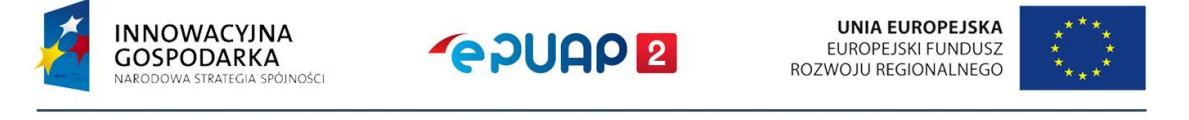

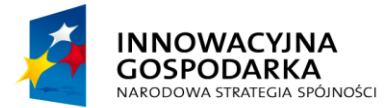

**POUGO** 

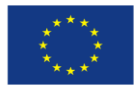

Ogólna instrukcja organizacyjna kroków dla realizacji integracji

## <span id="page-8-0"></span>**3 Organizacja na potrzeby integracji dla usług sieciowych ePUAP nie wykorzystujących WS-Security.**

Dla usług sieciowych ePUAP nie wykorzystujących WS-Security wystarczy odpowiednio skonfigurować system zewnętrzny.

Szczegółowych informacji na temat konfiguracji systemu zewnętrznego dostarcza dostawca tego systemu.

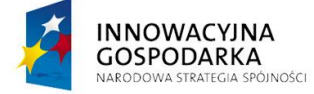

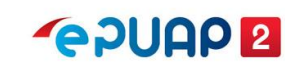

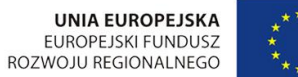

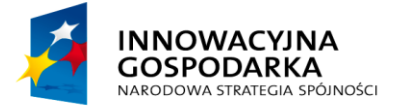

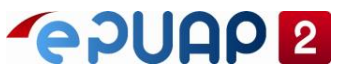

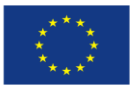

Ogólna instrukcja organizacyjna kroków dla realizacji integracji

## <span id="page-9-0"></span>**4 Spis rysunków.**

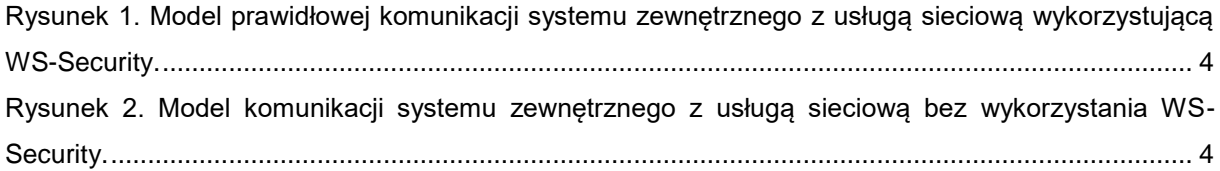

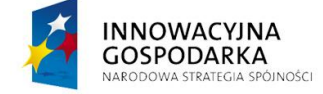

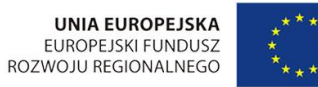

Centralny Ośrodek Informatyki | Aleje Jerozolimskie 132 - 136, 02-305 Warszawa | tel.: +48 (22) 250 28 83 | coi@coi.gov.pl | www.coi.gov.pl

**GPUAPE**